## Capital Project Estimates

LRFP and Service Contracts project managers will use the online Facilities Management Customer Portal to submit requests for estimates from each shop that may provide capital project support.

**Open the [Customer Work Request](https://workorder.okstate.edu/Customer/Request) form:** 

- 1. Enter your **Contact Information**.
- 2. Enter **Location Information**.
- 3. Enter **Request Information.**
	- a. Select a **Problem Code**. Type the keyword *"ESTIMATE"* to quickly navigate the dropdown menu. *NOTE: Problem codes that begin with "Internal" cannot be viewed by the public/customers.*

INTERNAL: OKIE LOCATE REQUEST (EMAILED FROM LOCATOR TO WORK CONTROL). INTERNAL: PM REQUEST - IN-HOUSE CONSTRUCTION **ESTIMATE** INTERNAL: PM REQUEST - ASBESTOS ABATEMENT **ESTIMATE** INTERNAL: PM REQUEST - EHS ESTIMATE INTERNAL: PM REQUEST - FACILITIES SUPPORT SERVICES ESTIMATE INTERNAL: PM REQUEST - LANDSCAPE ESTIMATE INTERNAL: PM REQUEST - MECHANICAL/ELECTRICAL /PLUMBING ESTIMATE INTERNAL: PM REQUEST - STRUCTURAL TRADES **ESTIMATE** 

- IN-HOUSE CONSTRUCTION ESTIMATE
- LANDSCAPE ESTIMATE
- UTILITIES ESTIMATE
- MECHANICAL / ENGINEERING / PLUMBING ESTIMATE
- **STRUCTURAL TRADES ESTIMATE**
- FACILITIES SUPPORT SERVICES ESTIMATE
- ASBESTOS ABATEMENT ESTIMATE
- EHS ESTIMATE
- INFORMATION TECHNOLOGY ESTIMATE
- b. Enter **Desired Date**.
- c. If you know the project funding source (Account), enter **Alternate funding** information.
- 4. Enter a **Request Description**.
- 5. Review and click: **Submit Request**

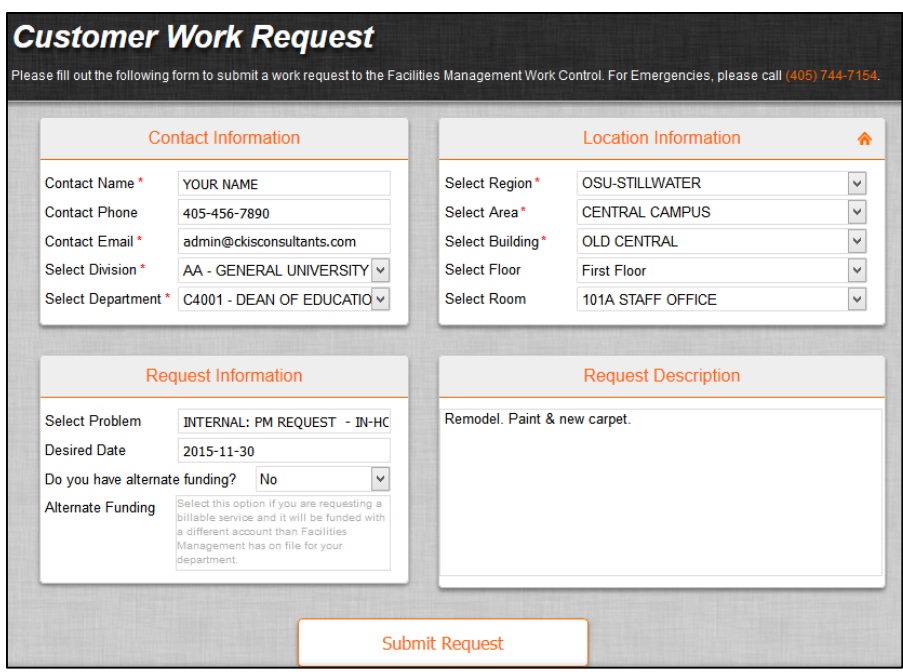